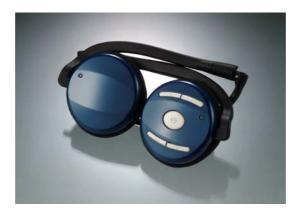

# Quick Installation Guide Wireless Bluetooth Stereo Headphone

# Always check with our support website for latest tips, troubleshooting and updates

Before you get started for the next steps, charge your headphone for at least 2 hours. When the device is fully charged, the red charging light will turn off.

# [Step A. Installing The Bundled Bluetooth Software]

Do NOT Insert The USB Bluetooth Adapter Yet

- 1. Place the Setup CD into your CD-ROM drive. Setup should start automatically. If the setup does not start please go to Windows Explorer, locate the CD-ROM and double-click "Setup.exe".
- 2. Click "Install Bluetooth Driver", and then click "Next".

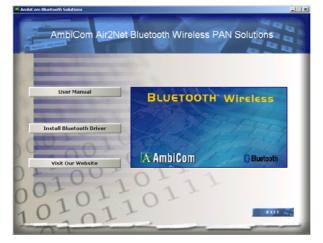

3. Click "OK" if the "Driver Signature Notice" appears.

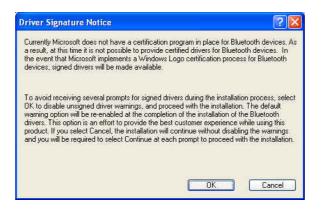

- 4. When the **"Bluetooth device not found"** window appears. Insert the USB Bluetooth adapter and click **"OK"**. Click **"Finish"** to complete the installation. If asked to restart the computer, click **"Yes"**.
- 5. Congratulation! Bluetooth USB Adapter is ready to use.
- 6. Continue on next page to setup the Wireless Bluetooth Stereo Headphone.

# [Step B. How To Setup The Wireless Bluetooth Stereo Headphone On A Computer]

Make sure your Bluetooth USB Adapter is insert into an available USB port. Do **NOT** insert the Bluetooth USB Adapter into an USB hub station.

- 1. Press and hold the On/Off button until the blue LED flashes.
- 2. Double-click "My Bluetooth Places" icon from the Desktop.
- 3. Click **"View devices in range"** in *Category View* or double-click **"Find Bluetooth Devices"** in *Classic View*.
- 4. Wait until the search is completed. The device name for the headphone should now appear on the screen.
- 5. Double-click the headphone name. A *Bluetooth Security Code Request bubble windows* will appear at the bottom right corner of your screen.
- 6. Click on the bubble windows and enter **0000** in the *Bluetooth security code* field.
- 7. Then click *OK* and you will see a *Bluetooth Audio Notice* windows pop up on your screen.
- 8. Click *OK* to close the windows and the blue LED on your headphone should stay on constantly.
- 9. Your headphone is now ready to use.

10. See next step if you want to setup the headphone with your cell phone.

Note: If your instant messenger software (IM) has setup properly on your computer, you can use this headphone to receive calls from people using the same services while listening to your music in Microsoft Media Player. It is highly recommended to run the instant messenger voice/mic setup wizard again to obtain optimal voice/mic quality.

## [Step C. How To Setup The Wireless Bluetooth Stereo Headphone With Cell Phone]

- 1. Turn on your Bluetooth function and search for the headphone.
- 2. Make sure your headphone Bluetooth is connected.
- 3. Select and accept the headphone when its name appeared on the screen.
- 4. Enter **0000** in the Passcode/Security Key field.
- 5. Your headphone is now added to the cell phone and ready to use.
- 6. To receive a call or hang up, press the on/off button once.

**Note:** Due to isolation of the sound from the environment, do not use this type of headphone to dial/receipt calls while driving, operating machinery or outdoors activities. Always obey the law and use common scene.

# Appendix B. Technical Support

# Always check with our support website for latest tips, troubleshooting and updates.

Weekdays: 9:00a.m - 6:00p.m. (Monday – Friday. Except holidays)

**Phone:** (408) 321 - 0822

Email: support@ambicom.com

Website: <u>www.ambicom.com</u>

# **Disclaimer**

This product is design for indoor use only.

AmbiCom, Inc. is not liable for the unfortunate events causing by using this product. By using this product, users agree to obey their regulations, public safety laws, and maintaining safety environment to other user.

# **Warranty**

#### 1 Year Limited Warranty

AmbiCom, Inc. warrants its product to be free from defects in materials and workmanship, under normal use and service, for 1 year from the date of purchase from its **Authorized Reseller with proof of purchase**. This warranty gives you specific legal rights. You may also have other rights that vary from state to state.

## RMA number and Proof of Purchase are required for all warranty service.

#### USA/Canada

During the warranty period, AmbiCom, Inc. will, at its option, either repair or replace defective products with similar parts and products. Should the product be identified as defective, the end user is responsible for returning the product to the place of purchase<sup>1</sup> / manufacturer<sup>2</sup> and the cost of shipping and handling. Any replaced or repaired product has a ninety-day (90-day) warranty or the remainder of the initial warranty period, whichever is longer.

#### Outside USA/Canada

During the warranty period, AmbiCom, Inc. will, at its option, either repair or replace defective products with similar parts and products. Should the product be identified as defective, the end user is responsible for returning the product to the place of purchase<sup>1</sup> / manufacturer<sup>2</sup> and the cost of shipping and handling for **sending and returning the product.** Any replaced or repaired product has a ninety-day (90-day) warranty or the remainder of the initial warranty period, whichever is longer. AmbiCom, Inc. shall not be responsible for any software, firmware, information or memory data of customer contained in, stored on, or integrated with any products returned to AmbiCom, Inc. pursuant to any warranty.

<sup>1</sup>if within store return policy period. Check with the store policy.

<sup>2i</sup>if store return policy has expired or requesting for a warranty service.

Exclusion: The warranty on your products shall not apply to defect or damages resulting from:

- Improper or inadequate handling or installation of the product operation outside the environmental specification for the products.
- Incidental, contingent, or consequential charges.
- Power spikes or other power related damage.
- Compatibility problems with any other software of hardware products.
- Installation of any other software of hardware products.
- Physical damage causes by misuse, misapplication or negligence.

#### Warranty Limitations

The warranty set forth above is exclusive and no other warranty, whether written or oral is expressed or implied. AmbiCom, Inc. specifically disclaims the implied warranties of merchantability and fitness for a particular purpose.

AmbiCom, Inc. also specifically disclaims any responsibility for any incidental or consequential damages that its products may cause. A buyer's recourse shall be strictly limited to those contained in this warranty. Some states do not allow these limitations on the length of an implied warranty, so the above limitations or exclusions may not apply to you. However, any implied warranty or merchantability of fitness for a particular purpose is for a period of 1 year on this written warranty. AmbiCom, Inc. reserves the right to change its warranty policy without prior notice. Information provided in this manual is subject to change without prior notice.

For last minute warranty changes that is not printed as time of publishing, please contact support@ambicom.com.

#### Federal Communications Commission (FCC) Statement

#### 15.21

You are cautioned that changes or modifications not expressly approved by the part responsible for compliance could void the user's authority to operate the equipment.

#### 15.105(b)

This equipment has been tested and found to comply with the limits for a Class B digital device, pursuant to part 15 of the FCC rules. These limits are designed to provide reasonable protection against harmful interference in a residential installation. This equipment generates, uses and can radiate radio frequency energy and, if not installed and used in accordance with the instructions, may cause harmful interference to radio communications. However, there is no guarantee that interference will not occur in a particular installation. If this equipment does cause harmful interference to radio or television reception, which can be determined by turning the equipment off and on, the user is encouraged to try to correct the interference by one or more of the following measures:

-Reorient or relocate the receiving antenna.

-Increase the separation between the equipment and receiver.

-Connect the equipment into an outlet on a circuit different from that to which the receiver is connected.

-Consult the dealer or an experienced radio/TV technician for help.

# Operation is subject to the following two conditions:

1) This device may not cause interference and

2) This device must accept any interference, including interference that may cause undesired operation of the device.

#### FCC RF Radiation Exposure Statement:

This equipment complies with FCC radiation exposure limits set forth for an uncontrolled environment. End users must follow the specific operating instructions for satisfying RF exposure compliance. This transmitter must not be co-located or operating in conjunction with any other antenna or transmitter.